# Tansoft Two-Pass Assembler

## *Introduction*

The Two Pass Assembler is an application that generates 6502 processor machine code. It is a more sophisticated version of the Translator application in XBUG. With the Translator a line of 'source' code is entered at the keyboard and the associated object (machine) code is generated and stored in memory. Once entered the source code is lost. The assembler keeps the source code and provides facilities for it to be reviewed, edited, dumped to and retrieved from tape. The other most significant difference is that the assembler uses labels (or symbols) to identify positions in the source code or memory that can be referred to with many op code instructions. The use of labels rather than actual locations means the code can be edited and/or re-located without the need to update the defined locations. The use of labels is demonstrated in the following simple clear screen subroutine:-

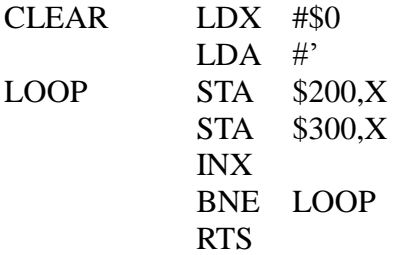

CLEAR and LOOP are labels. To call this subroutine using an Assembler, you would code JSR CLEAR. The LOOP label, called by the branch instruction, is associated with the STA \$200,X instruction.

There are 5 assembler instructions that are not used in the XBUG Translator. These are BYT, WOR, EQU, EPZ and ORG.

BYT and WOR are ways of defining data eg

DATA BYT \$A,43,'C Will generate hex 0A, decimal 43 (hex 28) and character C (hex 43) in locations DATA, DATA+1, DATA+2 (wherever that turns out to be).

WOR does the same for two byte constants. It generates the LOW byte first and the HIGH byte second so that:- ADDR WOR \$1234

Gives hex  $34$  in ADDR and hex  $12$  in ADDR+1.

#### www.microtan.UKPC.net

EQU, EPZ and ORG are different in that they do not cause any object code to be generated. They are strictly directives to the assembler. Consider the following CLEAR screen subroutine:-

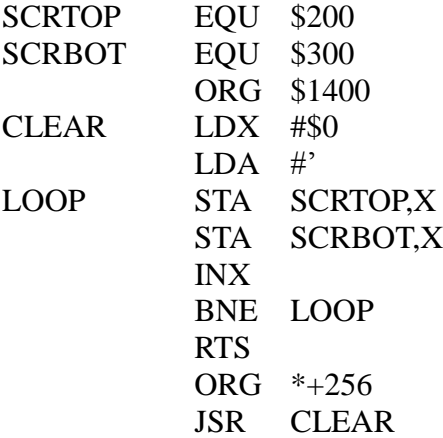

EQU stands for equate and tells the assembler to use address \$200 whenever it encounters the label SCRTOP. Similarly, use \$300 for SCRBOT. EPZ (Equate Page zero) does the same thing for page 0 addresses. If you use EQU and EPZ, it is recommended to place them at the start of the source code listing to aid legibility. EPZ must be declared before its label is used anyway (there is no other restrictions on the orders of things). Note that SCRBOT could have been substituted with SCRTOP+256 or SCRTOP+\$100.

The directive ORG does not get translated into any code; what it does is to set the address at which the next instruction will be stored. The directive is used at the program start in the source code listing but can be used anywhere in the listing to locate successive code in defined locations.

The \* in the second ORG directive acts like a label and means 'this address'. In the above example, the successive code will be placed 256 (decimal) bytes further on. \* can be used with any instruction eg BEQ \*+4 means branch on equal to this address plus 4 bytes.

## *Starting the assembler*

Entry to the assembler is at \$C000. On entry, the message

START=C?

is displayed. Key  $C \langle CR \rangle$  for a cold start or just  $\langle CR \rangle$  for a warm start. For a cold start, the message

## PRINTER?

is displayed.

If you are using TANBUG V2 or TUGBUG and have a printer connected, then initialise it using  $\langle$  CNTRL P> or  $\langle$  CNTRL V> and key  $\langle$  CR>. If the printer is subsequently reset, it will be necessary to key <CNTL P> twice to re-initialise it.

If however you wish to use your own routine, enter its hex address followed by  $\langle CR \rangle$ . It will be called when the print option is set with each character to be printed in the accumulator. See Appendix B for example code.

The printer will remain inactive until the OP (Printer) option is exercised.

The next message displayed is

BLOCK GAP?

This enables the inter block gap used when dumping source to be altered. It will usually only be necessary to key <CR> to set the default value of \$F which equates to about 0.7 second. Inter block gaps are inserted when dumping to tape to provide gaps for the processing of the data to take place when assembling direct from tape. Should programs with a very large number of labels be assembled from tape, it may be necessary to increase the length of the inter-block agap.

Assembler Screen

After initialising the assembler, the assembler screen is displayed. This is divided into three areas. The top half is where the code listing is displayed. Below this are the user parameters. These remain on the screen during all assembler operations and are explained below. The bottom three lines are reserved for messages and data entry.

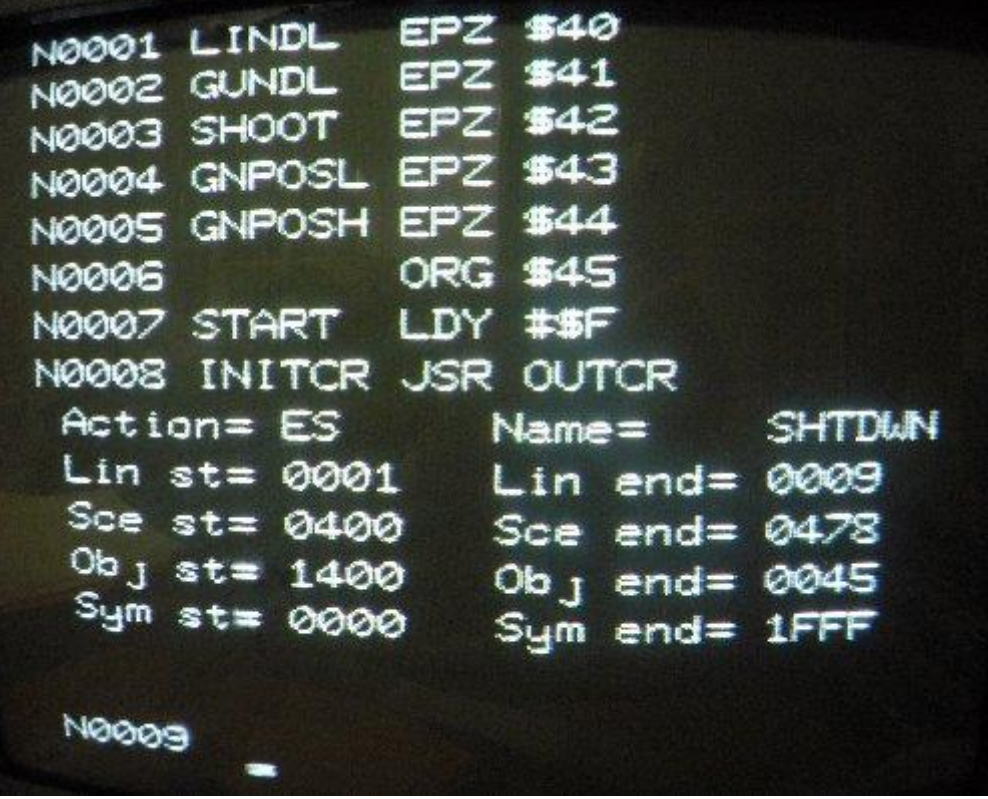

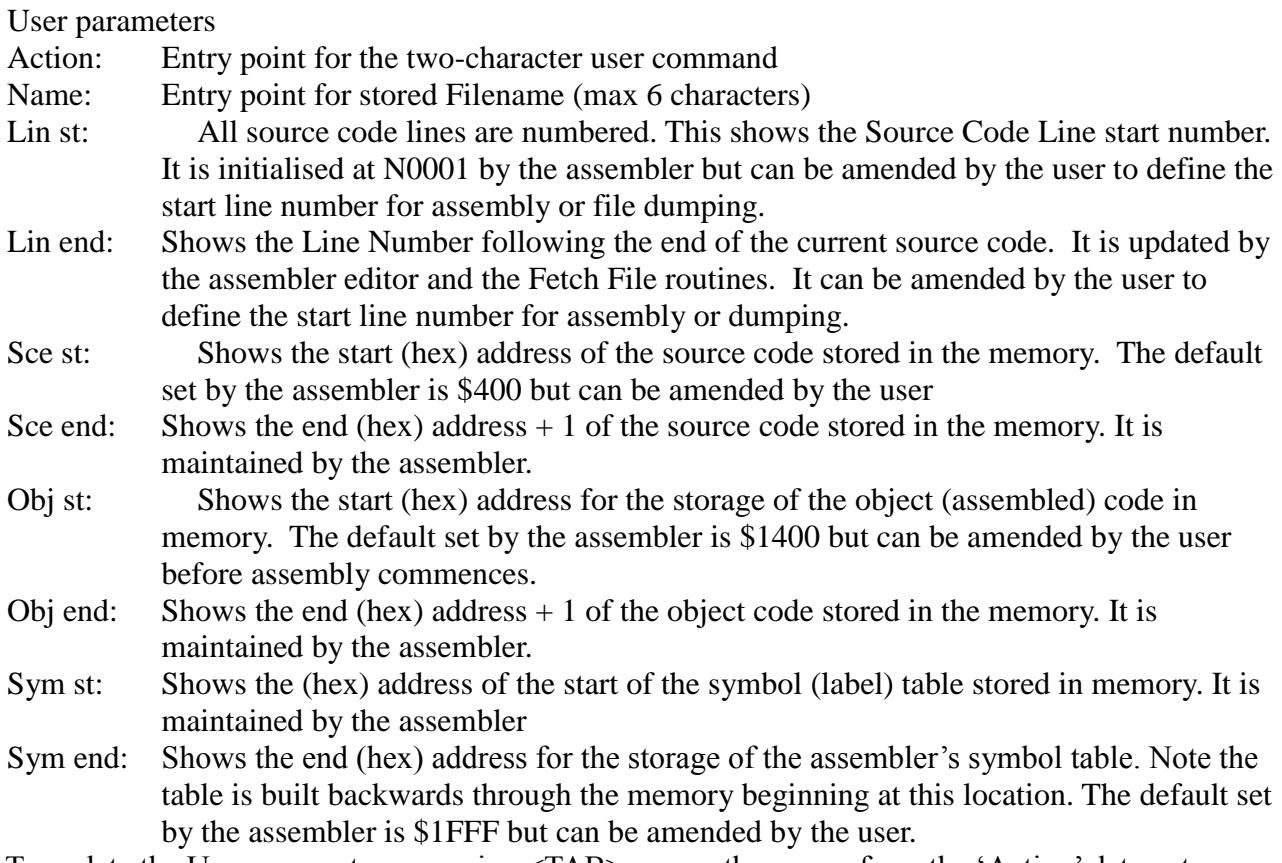

To update the User parameters, pressing <TAB> moves the cursor from the 'Action' data entry point on the screen to each of the user-definable parameters relevant to the user command (which has to be entered first). Keying <CR> will then action the command.

## *Assembler Commands*

The assembler commands consist of the following:

Source Code Editing Tape operations (dump, fetch and examine source code) Code Assembly Other miscellaneous commands (List Labels and Exit assembler)

For some commands, additional Options are available.

## *Source Code Editing*

## ES – Edit Source Code

To enter new source code, key ES as the Action. If you wish to alter the default source start address, <TAB> to the source start parameter (Lin st). The ES command is executed when <CR> is keyed. A flashing cursor will appear at column 1 on the bottom line. This is where all editing action takes place. The format of the editing line on the bottom of the screen is as follows:

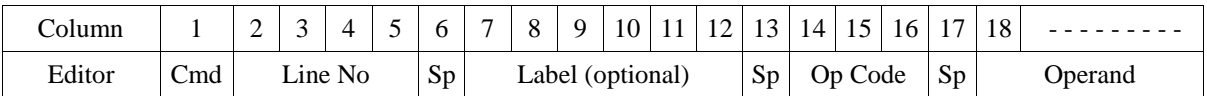

The cursor will normally be aligned on column 7 ready for source code entry.  $\langle \text{TAB} \rangle$  will rotationally move the cursor round columns 7, 14 and 18. <BS> (Backspace) will clear the bottom line and set the cursor at column 1 ready for a new editor command. <Cntrl L> and <Cntrl R> will move the cursor left and right respectively.

## Source Code Formats

The label is an optional name consisting of up to 6 characters. The first character must be alphabetic, the remainder alphabetic or numeric.

The Op Code is any of the standard 6502 op codes mnemonics plus EPZ, EQU, ORG, BYT and WOR. For standard op codes, the operand may take one of the following formats:

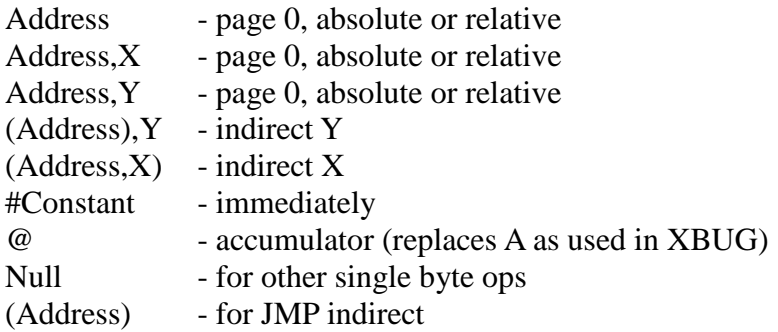

Address can consist of:

- a) a label or  $*$ , either with (optionally) + or constant
- b) a constant (giving a fixed address)

Constant can consist of:

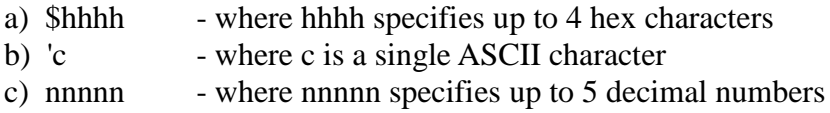

Below is the complete list of the editor commands.

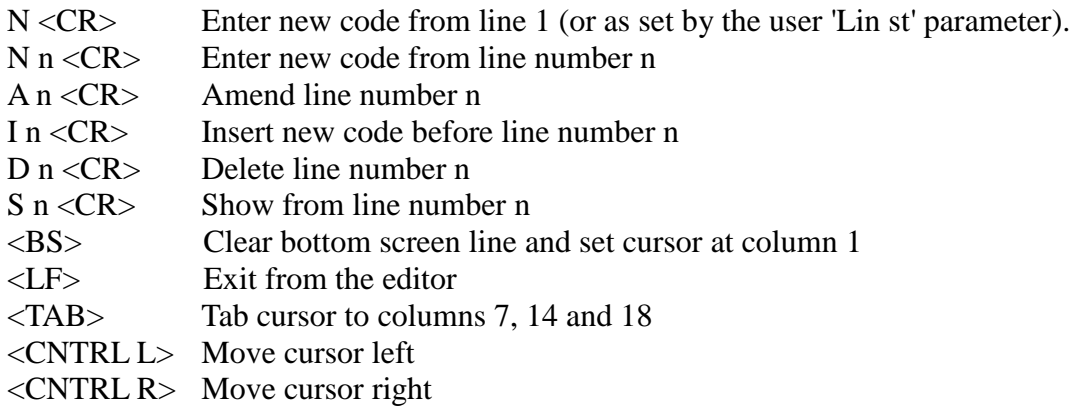

Key  $N < CR$  to enter new source code. N0001 appears where 0001 is the start line number and is automatically incremented as each line is inserted.

To enter new code at any valid line number, key N  $n < CR$ . If this equals the end line number, then new code is added to the end. If less than the end line number, then new code will overwrite any existing code.

Commands A, I or D will show the existing line of code for the given line number as a checking aid. If <CR> is keyed at this point (with the cursor at column 6), no changes are made. To amend or insert a new line of code, key over the displayed line and key <CR>. It will be entered (if valid) as

long as the cursor is past column 6. If deleting the displayed line, again move the cursor past column 6 before keying <CR>

Whenever an insertion or deletion is made, the source code lines are renumbered. So if working from a printed listing, consider working back from the end of the program so that earlier lines are not renumbered.

To display lines of code already entered, use the editor's S command (Show). Key <BS> to clear the bottom line ready for a new editor command followed by S1 for example (ie Show from line 1) then <CR>. The first 8 lines of code will be displayed on the top half of the screen. The 'S' line number on the bottom line will be incremented automatically so that subsequent lines may be displayed by simply keying <CR>.

To exit the editor and return the cursor to the user 'Action' command entry point, key <LF> (Linefeed).

## *Tape Operations*

File facilities are provided for the dumping, examining and reading of source code. Object code should be dumped and read using the usual XBUG file handling routines. Source code should always be dumped prior to running an assembled program in case the program runs amok and corrupts the source. The source code is compacted in store and on tape by the removal of redundant spaces. The default speed for recording is fast mode. This can be set to slow (CUTS) speed or reverted back to fast speed by selecting Option S (see below).

Files are output as a series of 256 (max) byte blocks. Each file is preceded by a label block containing the name of the file, as taken from the user 'Name' parameter, and ends with an identifier block containing a string of >>>>>>>>>>>. In order to preserve user RAM space, the file routines use \$200-\$2FF as a buffer. Progress may therefore be observed in the top half of the screen.

## DF – Dump File

The source code identified by the source start address parameter is dumped from the line start number to line end number. This will normally be the complete program but you may alter the line start and/or the line end numbers and only dump a portion of the code. There is nothing to stop you having two or more sets of source code at different RAM locations (if you are careful).

## EF – Examine File

This command should be used immediately after dumping to check the recording. A tick will appear on the message line if the file is successfully found. Read or compare failures will cause message code R to be displayed on the message line. The file should then be re-examined or redumped. Escape from the read routines is possible by keying Control A but only if a block is currently being read (ie a file header block is not being searched for).

## FF - Fetch File

This reads the file identified by the name parameter into store at the address given by the source code given by the source start parameter. The line start  $(=1)$  and line end parameters are updated. Escape is possible using Control A as above. If there are read errors, R is displayed on the message line. If failure persists, then the file is partly recoverable because only the block(s) in error will be missing. To fully recover, it will be necessary to identify the missing lines of source code and rekey them.

## *Code Assembly*

Assembly may be performed from source code held in store or, if space is limited, from tape (dumped via the DF command). The following commands are used:

- A1 Assemble Pass 1 from store A2 – Assemble Pass 2 from store
- F1 Assemble Pass 1 from tape
- 
- F2 Assemble Pass 2 from tape

Before assembling from tape, it is advisable to first assemble from store as a means of fully vetting the code. Although as much vetting as possible is done by the editor during code entry, certain errors cannot be detected at this stage (eg labels not declared). If there is insufficient space in RAM to hold the object while vetting, then output of object code can be suppressed using the N option. Errors during assembly will cause assembly to terminate with the offending line displayed on the bottom line. The error should be corrected and the program re-assembled. A list of error codes is given in the appendix.

Before assembly the following user parameters must be correctly set:-

a) The source code start, line start and line end parameters although these are automatically set by the editor and Fetch File (FF) command.

b) The object start address. Assembly code will be placed here unless overridden by an ORG instruction.

c) The symbol table end address. This specifies where the assembler is to build its symbol table containing the labels and their associated addresses. This table is built BACKWARDS through store.

To access these parameters on the screen, type in the command A1 (but do not press <CR>) and use <TAB> to move around the individual parameters.

After assembly (including suppressed object code runs), the end address  $+1$  of the object code and the start address – 1 of the symbol table will be updated. You may therefore see if sufficient space is available to hold the object. The assembler makes no other demands on RAM space above \$400.

To list the labels, use the List Label (LL) command. This will display the labels and their addresses. Options  $L(List)$  and  $P(Print)$  are also available – see below.

## Options

Various options are available during assembly. Each is toggled on and off by the successive use of the appropriate command. Active options are displayed on the screen below the message line. Note that options L (List) and P (Print) are not available when assembling from tape because of the time delay imposed by keying and printing respectively.

## $OL - List$

During Pass 2 assembly, source and object code is generated on the bottom line of the screen and scrolled to the top half of the screen. The list option causes this process to halt every 8 lines pending the keying of <LF> so that code can be examined. <CR> will switch off the option and allow the assembly to complete uninterrupted. Note that because of the limited screen width, the source appears on one line and the object on the next. The cursor character is used to generate CRs

#### www.microtan.UKPC.net

for printing where source and object appear ion the same line. This option has the same effect when listing labels.

#### OM – Multi-part

This allows the consecutive assembly of several sections of source code. Its effect is to inhibit the resetting of the object assembly address on assembly. It also inhibits the clearing of the symbol table prior to Pass 1. Suppose there are 3 files of source code on tape which constitute one program. To assemble these as one object program, perform the following:

- a) F1 on the first file as normal
- b) Set option M and F1 on the second and third files
- c) Clear option M, rewind the tape and F2 on the first file
- d) Set option M and F2 on the second and third files

Assembly is now complete.

#### OP – Print

Causes the source and object to be printed using the Print routine set up during the cold start. This will either be the new TANBUG V2 routine or one supplied by you. It is called with each character to be printed stored in the accumulator. <CR> (\$0D) indicates a new line. It is necessary for user routines to save both X and Y registers. It also causes the label list to be printed for the LL (List Label) command.

ON – No Object

This suppresses the storage of object code. It has no other effect.

#### OR – ROM assembly.

This allows programs to be assembled for subsequent EPROM or PROM programming. In this mode ORG will determine the object address for assembly purposes whilst the object start parameter determines the object's storage address. At the end of the assembly, the object start parameter will be updated to show the END address of the stored object whilst the object end parameter will show the assembled end address.

OS – Slow

Toggles Slow (CUTS) and Fast mode for tape recording or reading.

#### *Miscellaneous Commands*

LL – List Labels

To list the labels, use the LL (List Label) command. This will display the labels and their addresses. Options L (List) and P (Print) are also available with this command.

 $EX - Exist$ 

To exit the assembler and return to the monitor (TANBUG), use the EX command.

#### Warm Starting

A warm start allows entry to the assembler with user parameters as previously set. However, this depends on certain locations not corrupted in the meantime. These locations are:

£40 to \$ 43

\$62 to \$73 : start and end line numbers. Source, object and symbol table start and end addresses \$FF

## *Additional Notes*

Interrupts are disabled when in the assembler.

Certain extra Op codes (MDF, MEM and MAC) are accepted by the assembler. This is to facilitate the eventual inclusion of macro facilities. They will be treated as WOR. Labels including the characters  $[\ ]$  are also allowed but should not be used as they will have special significance to the macro assembler.

# **Appendix A – Error Codes**

## *General*

- $\checkmark$  File on tape found (not an error condition)
- C Invalid assembler command
- G Start line number greater than end line number
- N Line number does not exist
- R Read or compare failure when reading from tape

## *Editor*

- A Argument (line number) to command required
- E Edit command invalid
- N Line number does not exist

#### *Assembler*

- A Addressing error (eg label not declared)
- C Constant is invalid
- D Double byte operand wanted
- I Invalid operand
- K Label not allowed in label field
- L Label wanted in label field
- O Op code is invalid
- R Reconciliation failure (probably caused by failure to pre-declare a page 0 label or a symbol table corruption)
- S Single byte operand wanted Offset too large for branch instruction

A page 0 address calculated (less than \$100) for EQU

- A two byte address calculated (greater than \$FF) for EPZ
- Label not previously declared
- X Duplicate labels

## **Appendix B – Printer Routines**

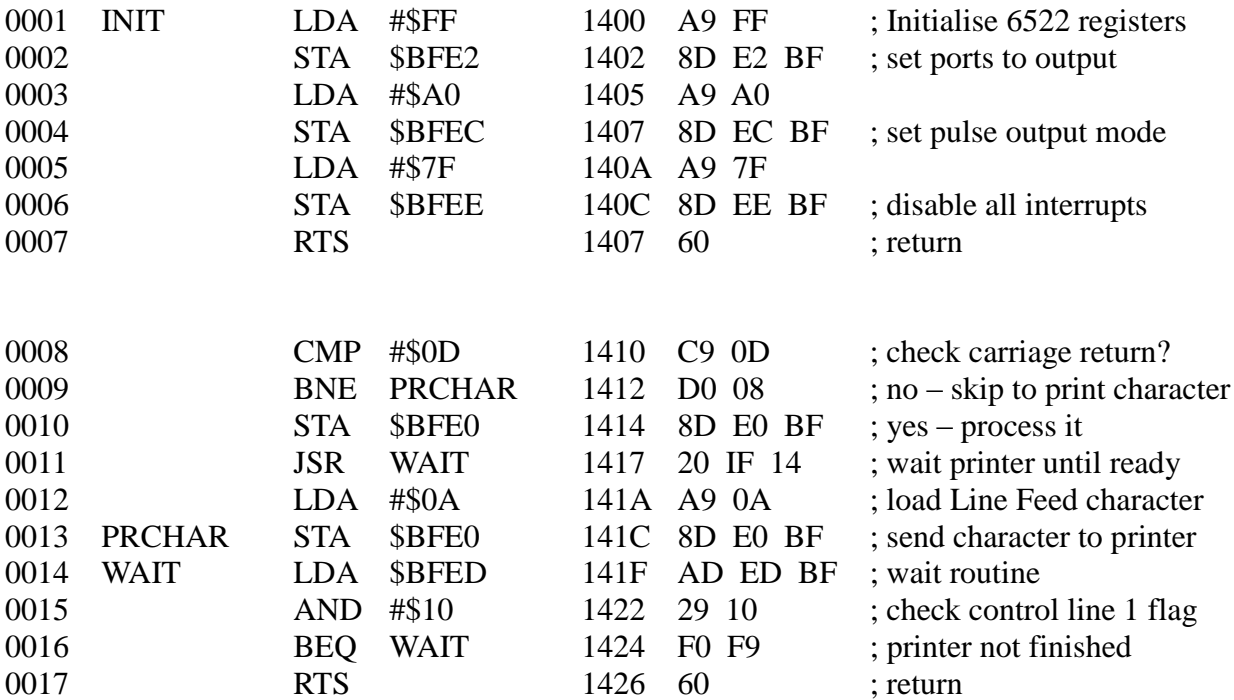

Data Direction Register (DDRA / DDRB) Set all peripheral pins to output

Peripheral Control Register (PCR) Set Control line 1 for negative active edge Set Pulse output mode

Interrupt Enable Register (IER) Disable all interrupts

Interrupt Flag Register (IFR) Check Control Line 1 Flag

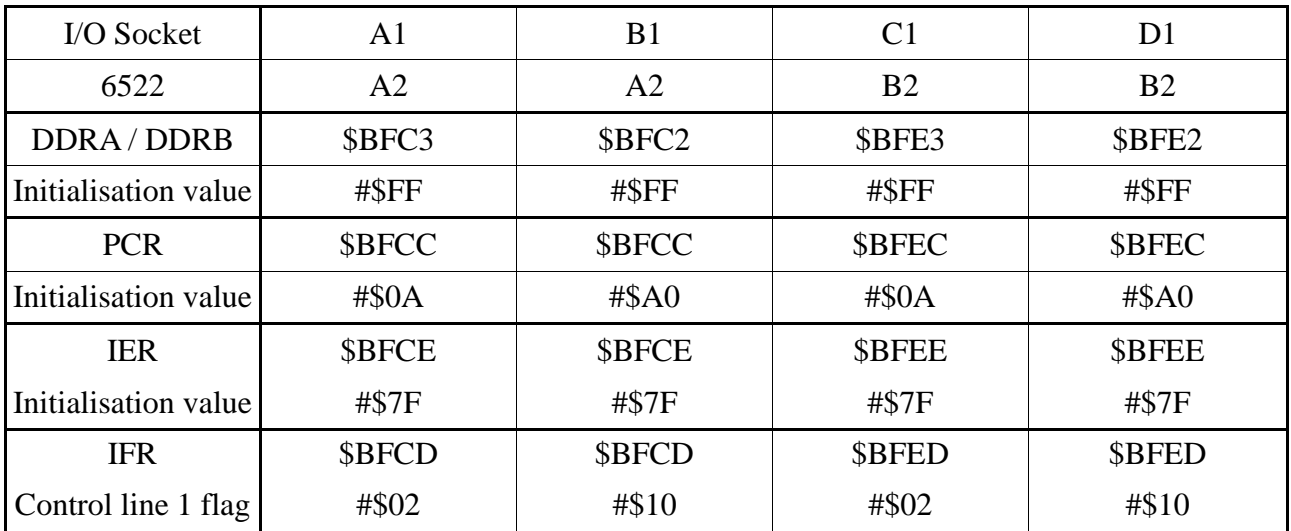

## www.microtan.UKPC.net